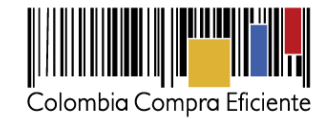

# **I. Preguntas Frecuentes AMP Dotación Escolar**

#### $\mathbf{1}$ . **Plataforma**

*1. ¿Dónde aparecen los precios de los productos, conjuntos y ambientes?*

Los precios de los Productos, conjuntos y Ambientes, se encuentran disponibles en el Catálogo del Acuerdo Marco de Dotación Escolar, documento que se encuentra publicado en el minisitio de la página de Colombia Compra Eficiente. A continuación, los links de interés:

- Link al minisitio: [http://www.colombiacompra.gov.co/tienda-virtual-del-estado](http://www.colombiacompra.gov.co/tienda-virtual-del-estado-colombiano/educacion/dotacion-escolar)[colombiano/educacion/dotacion-escolar](http://www.colombiacompra.gov.co/tienda-virtual-del-estado-colombiano/educacion/dotacion-escolar)
- Link al Catálogo: [http://www.colombiacompra.gov.co/sites/cce\\_public/files/cce\\_tienda\\_virtual/catalogo\\_0.xlsx](http://www.colombiacompra.gov.co/sites/cce_public/files/cce_tienda_virtual/catalogo_0.xlsx)
	- *2. ¿Dónde y cómo creo usuario en la tienda virtual del Estado Colombiano?*

La creación de usuarios en la Tienda Virtual del Estado Colombiano se realiza a través de la página de Colombia Compra Eficiente, siguiendo los pasos que se encuentran en el siguiente link:

<http://www.colombiacompra.gov.co/tienda-virtual-del-estado-colombiano/instrumentos>

Allí también se encuentra disponible la "Guía para el Registro, Actualización y Desactivación de Entidades y Usuarios en la Tienda Virtual del Estado Colombiano". La ETC también puede comunicarse con la mesa de servicio al teléfono 7456788 en Bogotá o línea nacional gratuita 018000520808.

*3. ¿Qué debo hacer si no tengo confirmación de creación de usuario?*

Una vez la ETC solicita la creación del usuario se le genera un número de caso. Si la ETC no ha recibido confirmación de creación de usuario, debe comunicarse a la mesa de ayuda para realizar seguimiento a la solicitud, a través del número de caso que genera la solicitud de creación y con ese número de caso la ETC debe hacerle seguimiento.

*4. ¿El usuario comprador y ordenador de gasto pueden ser una sola persona?*

Sí es posible y es decisión de la Entidad definir si el usuario comprador y ordenador del gasto son la misma persona. Usualmente para cada uno de estos roles, se asignan personas diferentes.

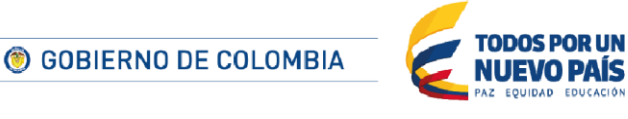

Tel. (+57 1) 795 6600 · Carrera 7 No. 26 - 20 Piso 17 · Bogotá - Colombia

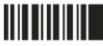

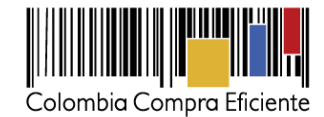

*5. ¿Quién designa al usuario comprador?*

La Entidad Compradora es la responsable de definir las personas que tendrán roles activos en la TVEC.

> *6. ¿Cuánto tiempo se demora la creación o actualización de los usuarios en la plataforma?*

El tiempo definido son 2 días hábiles a partir de la recepción del formato y los documentos.

*7. ¿Contamos con alguna línea de respuesta y apoyo con asesores de Colombia Compra Eficiente?*

Colombia Compra Eficiente cuenta con la mesa de servicio la cual está disponible a través de los siguientes canales **Línea en Bogotá:** 7456788 **Línea Nacional:** 018000 520808 **Correo electrónico**: [soporte@secop.gov.co](mailto:soporte@secop.gov.co) Chat en línea:<http://chat.secop.gov.co:8080/webchatlogin.php> Canal web:<http://www.colombiacompra.gov.co/preguntas-quejas-reclamos-sugerencias>

#### $2<sub>1</sub>$ **Simulador**

*8. ¿Cómo amplío las celdas del simulador?*

Las celdas no se pueden ampliar, ya que el simulador está bloqueado. En caso que la ETC o el Proveedor requieran que alguna celda sea ampliada porque no se visualiza bien algún campo, deben enviar un correo a Vivian Florez [vivian.florez@colombiacompra.gov.co](mailto:vivian.florez@colombiacompra.gov.co) y/o Ingrid Quiroga [ingrid.quiroga@colombiacompra.gov.co.](mailto:ingrid.quiroga@colombiacompra.gov.co)

> *9. ¿Qué debo hacer si en el diligenciamiento y generación de cotización aparece un mensaje de error?*

En caso que una ETC tenga problemas con el diligenciamiento del simulador, como mensajes de error o errores de cualquier otro tipo, debe enviar un correo electrónico a Vivian Florez [vivian.florez@colombiacompra.gov.co](mailto:vivian.florez@colombiacompra.gov.co) y/o Ingrid Quiroga [ingrid.quiroga@colombiacompra.gov.co.](mailto:ingrid.quiroga@colombiacompra.gov.co) En el correo electrónico la ETC debe indicar el paso a paso del cómo diligenció el simulador y adjuntar pantallas de cada paso, para que Colombia Compra Eficiente pueda replicar el proceso e identificar el error.

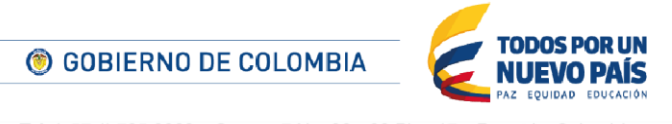

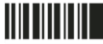

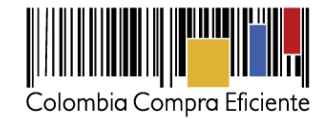

### *10. ¿Cómo dejo una orden de compra en borrador?*

La ETC no puede dejar una Orden de Compra en borrador. La Orden de Compra queda en estado pendiente hasta que el ordenador del gasto la apruebe. La ETC sí puede dejar en borrador el simulador y editarlo cuantas veces quiera.

## *11. ¿Es obligatorio tener usuarios para diligenciar simuladores?*

No es necesario tener usuario para diligenciar el simulador. Cualquier persona puede diligenciar el simulador descargándolo en el minisitio de Dotación Escolar, ingresando al siguiente link: [http://www.colombiacompra.gov.co/tienda-virtual-del-estado-colombiano/educacion/dotacion](http://www.colombiacompra.gov.co/tienda-virtual-del-estado-colombiano/educacion/dotacion-escolar)[escolar.](http://www.colombiacompra.gov.co/tienda-virtual-del-estado-colombiano/educacion/dotacion-escolar)

> *12. ¿Debo tener en cuenta los impuestos departamentales y/o municipales para diligenciar el simulador?*

Sí, la ETC debe tener en cuenta las estampillas y los gravámenes adicionales. Debe incluir en la Solicitud de Cotización (simulador) los gravámenes (estampillas) distintos a los impuestos nacionales a los que están sujetos sus Procesos de Contratación. Si la ETC no incluye los gravámenes adicionales (estampillas) en la Solicitud de Cotización, debe adicionar la Orden de Compra con el valor correspondiente, pues de lo contrario la ETC estará incumpliendo el Acuerdo Marco de Precios. Ver Cláusula 6.c del Acuerdo Marco.

> *13. ¿Cómo puedo generar una cotización de un número de Ítems diferentes a los que se encuentran preestablecidos en el simulador? (decenas, de 5 en 5)*

En caso que la ETC quiera poner un número de ítems diferentes a los que se encuentran preestablecidos en el simulador, debe enviar la solicitud directamente al MEN quien evaluará si se puede hacer o no. En caso que el MEN apruebe enviará la solicitud a Colombia Compra Eficiente, para que sea aplicado el ajuste en el simulador.

> *14. ¿Cuántos simuladores debo realizar si debo comprar segmento de mobiliario escolar y segmento de cocina?*

La ETC debe diligenciar dos (2) simuladores: uno para Mobiliario Escolar y otro para Mobiliario de Cocina

*15. ¿De dónde salen los precios que se arrojan en la precotización?*

Los precios que salen en la hoja de Resumen de Cotización son tomados del Proveedor que para los Productos, conjuntos y Ambientes definidos por la ETC tiene el menor precio total. La ETC puede

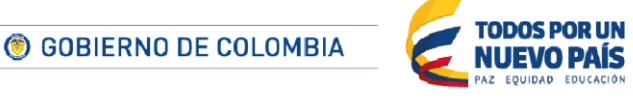

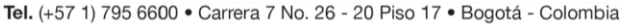

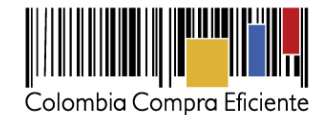

estar segura de que no pagará más que ese valor (salvo por ajustes debido a estampillas). En todo caso, los Proveedores pueden ofrecer precios más bajos que este valor techo, que se encuentra publicado en el minisitio de Dotación Escolar en el siguiente link: [http://www.colombiacompra.gov.co/tienda-virtual-del-estado-colombiano/educacion/dotacion](http://www.colombiacompra.gov.co/tienda-virtual-del-estado-colombiano/educacion/dotacion-escolar)[escolar.](http://www.colombiacompra.gov.co/tienda-virtual-del-estado-colombiano/educacion/dotacion-escolar)

#### $3<sub>1</sub>$ **Temas precontractuales**

## *16. ¿Debemos elaborar estudios previos propios de la ETC?*

Para realizar una compra por la Tienda Virtual del Estado Colombiano, la Entidad Compradora está obligada a elaborar estudios y documentos previos utilizando el formulario que está en la Tienda Virtual del Estado Colombiano el cual podrá diligenciar al momento de realizar la solicitud de Orden de Compra. Este formulario contiene toda la información requerida en el Artículo 2.2.1.1.2.1.1 del Decreto 1082 de 2015.

Para diligenciar los campos de los estudios y documentos previos, la Entidad Compradora debe tener en cuenta lo siguiente: (i) si la Entidad Compradora va a pagar el valor de la Orden de Compra con una combinación de recursos de inversión y funcionamiento, debe señalar la opción que mayor porcentaje de recursos aporta; (ii) si el origen de los recursos es una combinación entre SGP, regalías, recursos propios, y presupuesto nacional/ territorial debe señalar la opción que mayor porcentaje de recursos aporta; (iii) debe establecer una fecha de vencimiento de la Orden de Compra. Finalmente la Entidad Compradora para enviar el formulario de solicitud de Orden de Compra, debe aceptar los términos y condiciones del Acuerdo Marco de Precios correspondiente.

Ahora bien, en caso que las oficinas de contratación de las ETC exigan documentos adicionales para aprobar y realizar la compra por medio de la Tienda Virtual del Estado, estos requerimientos deben ser cumplidos de acuerdo a las particularidades de cada entidad.

## *17. ¿Debemos elaborar el proyecto de inversión completo al interior de la ETC? (revisemos conjuntamente)*

El proceso de compra en la Tienda Virtual del Estado Colombiano, a través del Acuerdo Marco de Precios de Dotación Escolar, permite a la Entidad Compradora reducir tiempos administrativos por cuanto contaría con los entregables de la licitación pública adelantada por Colombia Compra Eficiente, el cual contiene estudios de mercado de proveedores, estudios previos, análisis de proveedores, definición de ítems por Ambientes, conjuntos y Productos. De esta manera, la ETC no tiene que adelantar un proceso interno de licitación pública para la compra de Dotaciones Escolares. La Entidad Compradora debe contar con un certificado de disponibilidad presupuestal que permita realizar la Orden de Compra.

### *18. ¿Cuál es el procedimiento para homologar el estudio previo, los estudios de mercado y los documentos precontractuales en las entidades territoriales?*

En el Acuerdo Marco de Precios los Documentos del Proceso para la Entidad Compradora son: (a) el Acuerdo Marco de Precios, elaborado por Colombia Compra Eficiente; y (b) los estudios y

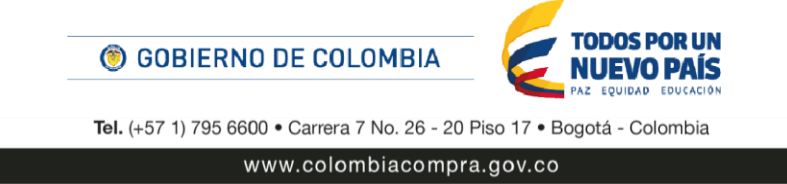

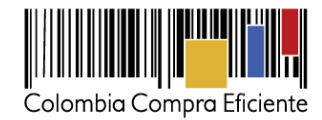

documentos previos que debe elaborar en el formulario de la Tienda Virtual del Estado Colombiano. Los demás documentos de la Entidad Compradora son: (a) la cotización cuando hay lugar a ella; y (b) la Orden de Compra. Las ETC pueden usar estos documentos como soporte de su Proceso de Contratación.

## *19. ¿Cuáles son los códigos que aplican para el proceso de AMP Dotaciones Escolares?*

Colombia Compra Eficiente con base en el Decreto 1082 de 2015 utiliza como sistema de codificación en sus Procesos de Contratación el Clasificador de bienes y servicios de las Naciones Unidas para estandarizar productos y servicios, conocido por siglas UNSPSC.

Los UNSPSC del Proceso de Contratación de Dotación Escolar son:

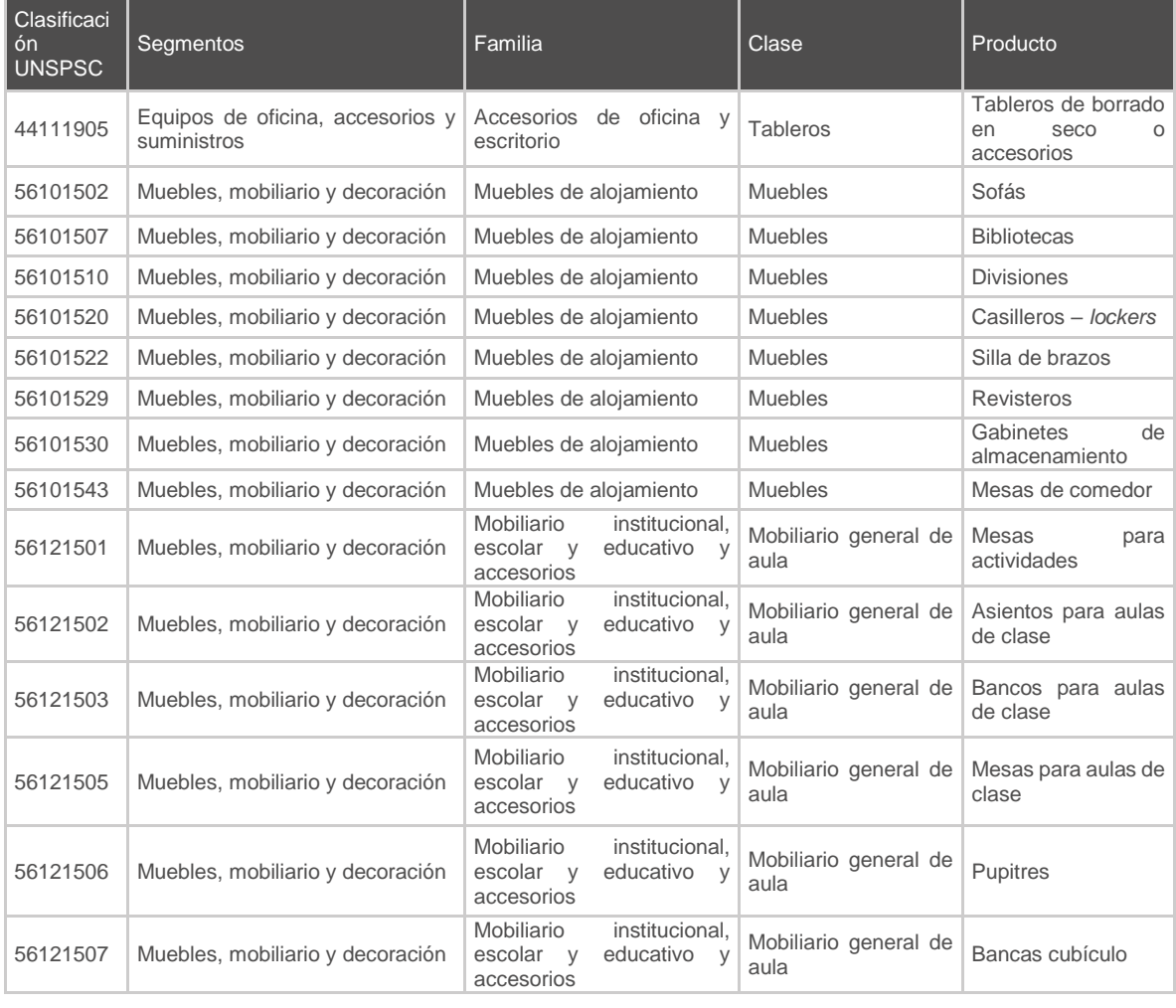

C GOBIERNO DE COLOMBIA

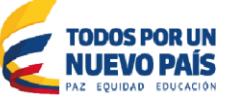

Tel. (+57 1) 795 6600 · Carrera 7 No. 26 - 20 Piso 17 · Bogotá - Colombia

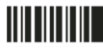

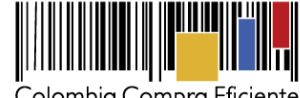

Colombia Compra Eficiente

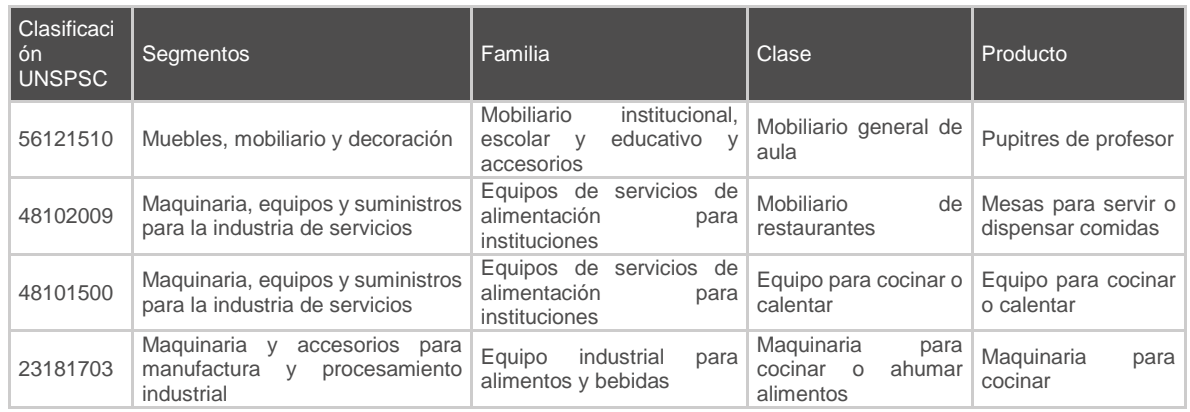

### *20. ¿Cómo funcionan los contratos de las ETC respecto a la contratación principal con Colombia Compra Eficiente?*

Las Órdenes de Compra son contratos estatales en los términos del artículo 32 de la Ley 80 de 1993, debido a que son actos jurídicos generadores de obligaciones, que constan por escrito.

Las Órdenes de Compra colocadas por las ETC en la Tienda Virtual del Estado Colombiano, son la manifestación de la voluntad de vincularse al Acuerdo Marco de Precios, obligarse a sus términos y condiciones, y es el soporte documental de la relación entre el Proveedor de la Orden de Compra y la Entidad Compradora.

Las Órdenes de Compra que son colocadas al amparo del Acuerdo Marco generan obligaciones para el Proveedor y Colombia Compra Eficiente respecto de la Entidad Compradora.

## *21. ¿Cómo se notifica la solicitud y recepción de cotizaciones para la entidad territorial?*

La ETC crea el Evento de Cotización a través de la TVEC y recibirá la notificación cada vez que uno de los Proveedores responda la Solicitud de Cotización del correo electrónico [do\\_not\\_reply@colombiacompra.coupahost.com.](mailto:do_not_reply@colombiacompra.coupahost.com) La ETC solamente podrá revisar las respuestas de los Proveedores una vez el Evento de Cotización haya concluido. Ver Capítulo IV, luego paso 5 y literal (i) de la Guía de Entidad Compradora de Dotación Escolar. La guía puede ser consultada en el minisitio de Dotación Escolar, en el siguiente link: el minisitio de Dotación Escolar, en el siguiente link: [http://www.colombiacompra.gov.co/sites/cce\\_public/files/cce\\_tienda\\_virtual/20160713\\_guia\\_dotaci](http://www.colombiacompra.gov.co/sites/cce_public/files/cce_tienda_virtual/20160713_guia_dotacion_escolar.pdf) [on\\_escolar.pdf.](http://www.colombiacompra.gov.co/sites/cce_public/files/cce_tienda_virtual/20160713_guia_dotacion_escolar.pdf)

*22. ¿Qué pasa si un proveedor no cotiza?*

El Proveedor tiene la obligación de responder todas las Solicitudes de Cotización. En caso de que un Proveedor no cotice puede ser sancionado por Colombia Compra Eficiente, quien puede imponer

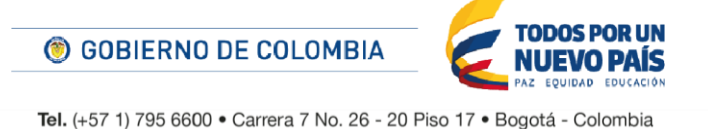

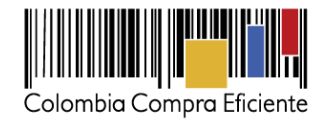

multas de hasta del 5% del valor de la Orden de Compra si el Proveedor no cotiza la Dotación Escolar en las condiciones previstas en el Acuerdo Marco de Precios. En caso que un Proveedor reincida y no cotice otra Solicitud de Cotización Colombia Compra Eficiente puede imponer multas de hasta el 10% del valor de la Orden de Compra y suspender temporalmente al Proveedor del Catálogo.

### 4. **Temas presupuestales**

## *23. ¿Se debe sacar un CDP para cada orden de compra?*

La ETC puede usar un mismo CDP, para generar diferentes Órdenes de Compra, siempre y cuando esta sea suficiente para cubrir el valor de estas.

> *24. ¿Se puede ir montando la orden de compra mientras se aprueban los recursos? (ordenanza, asamblea, consejo etc.)*

La Entidad Compradora puede ir diligenciando los simuladores mientras los recursos son aprobados, pero para colocar la Orden de Compra debe contar con el mismo.

*25. ¿Es obligatorio tener CDP para diligenciar simuladores?*

Lo ideal es que la ETC cuente con el CDP disponible antes de diligenciar la Solicitud de Cotización, con el fin de poder hacer un análisis de precios, con los precios techos definidos en el Catálogo.

*26. ¿Es obligatorio tener simuladores diligenciados para solicitar CDP?*

No es obligatorio tener los simuladores diligenciados para solicitar el CDP. El trámite del CDP hace parte de las gestiones que debe realizar la ETC y debe estar soportado en el Plan Anual de Adquisiciones.

## *27. ¿Es posible comprar con recursos de regalías dotaciones escolares?*

Las Entidades Territoriales Certificadas pueden hacer la compra de Mobiliario Escolar y Mobiliario de Cocina a través de los recursos de regalías de acuerdo con la normatividad aplicable para los proyectos de Dotación Escolar, tales como: acuerdo 38 de 2016, Ley 1530 de 2012, Resolución 10281 de 2016 y Ley 715 de 2001.

Adicionalmente, las ETC cuentan con las siguientes fuentes de financiación para la compra de Dotaciones Escolares: Sistema General de Participación, recursos propios, asociación público – privada y otras fuentes de financiación por parte del sector privada, cooperativo o no gubernamental de nivel nacional o internacional y cajas de compensación.

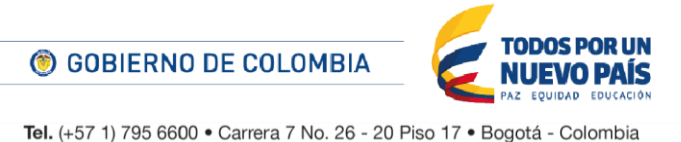

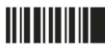

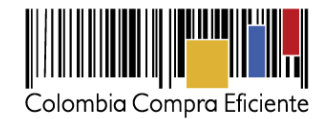

*28. ¿La compra de dotaciones escolares con regalías debe pasar por aprobación del consejo, gobernador, asamblea, etc.?* 

Para la compra de Mobiliario Escolar con recursos de regalías, la entidad territorial debe formular un proyecto, el cual será presentado ante el OCAD correspondiente, para su verificación y aprobación.

Para lo anterior se deben surtir las siguientes etapas:

- La etapa de Viabilización y Registro en el Banco de Programas y Proyectos de Inversión, cumpliendo los criterios de la Ley 1530 y lo contemplado en el acuerdo 38 de 2016. El proyecto se presenta a la Secretaría Técnica del OCAD.
- Priorización y aprobación.

A continuación se presenta el ciclo del proyecto.

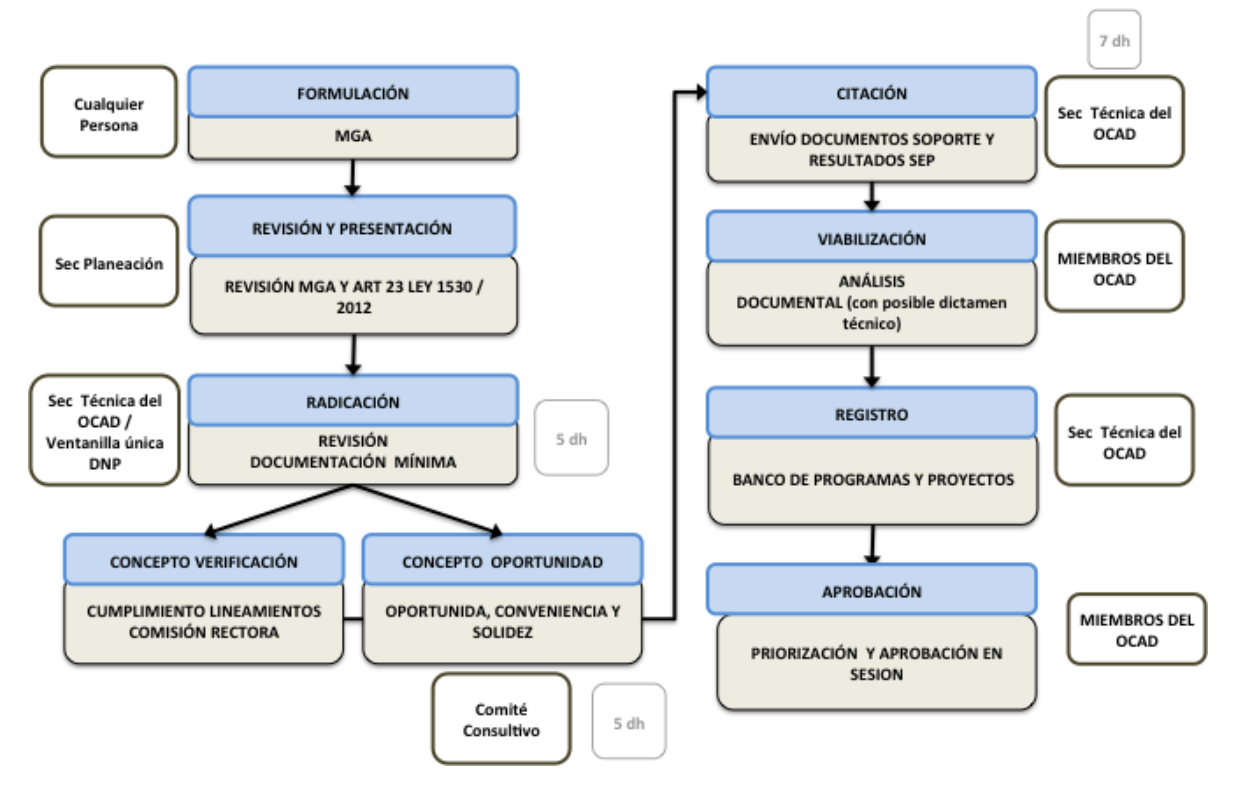

#### 5. **Cumplimiento obligaciones contractuales**

*29. ¿Qué pólizas y/o garantías, qué valores, tiempos y cubrimientos tienen para las ETC?*

Las garantías o pólizas que tienen las ETC tienen 3 amparos: (i) cumplimiento del contrato; (ii) calidad y correcto funcionamiento de los bienes; y (iii) pago de salarios, prestaciones sociales legales e

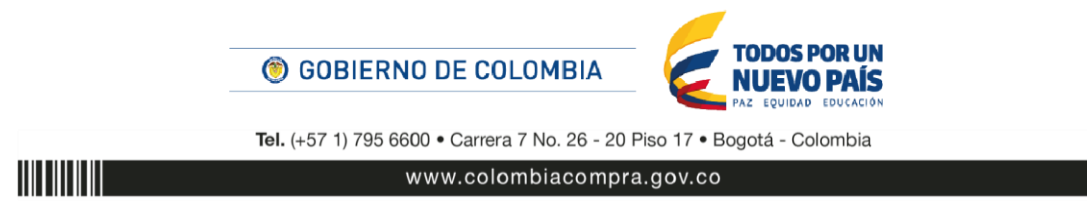

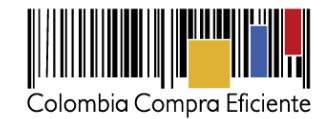

indemnizaciones laborales. Los beneficiarios de estas pólizas son Colombia Compra Eficiente y las Entidades Compradoras. Las ETC no deben solicitar garantías adicionales.

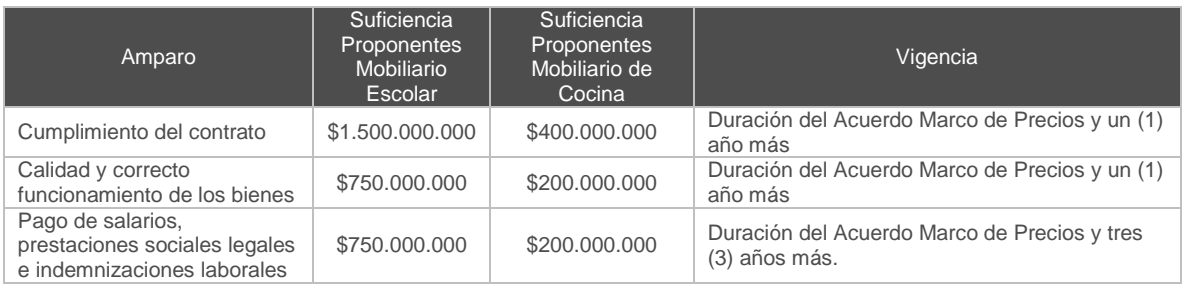

A continuación se relaciona el monto de cada ampara y su vigencia:

Durante la ejecución del Acuerdo Marco de Precios, los Proveedores deben incrementar el valor de la cobertura de la garantía de cumplimiento cuando se incremente el valor de sus Órdenes de Compra, de acuerdo con lo definido en la Cláusula 17 del Acuerdo Marco.

Adicionalmente, Colombia Compra Eficiente definió unas especificaciones de servicio que el Proveedor debe cumplir en cada Orden de Compra. En caso de incumplir estas especificaciones se generarán descuentos a favor de la ETC. A continuación se detallan las especificaciones y los descuentos relacionados:

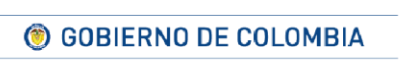

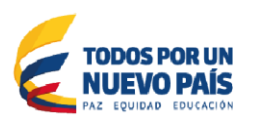

Tel. (+57 1) 795 6600 · Carrera 7 No. 26 - 20 Piso 17 · Bogotá - Colombia

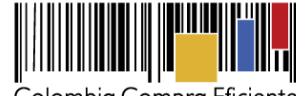

Colombia Compra Eficiente

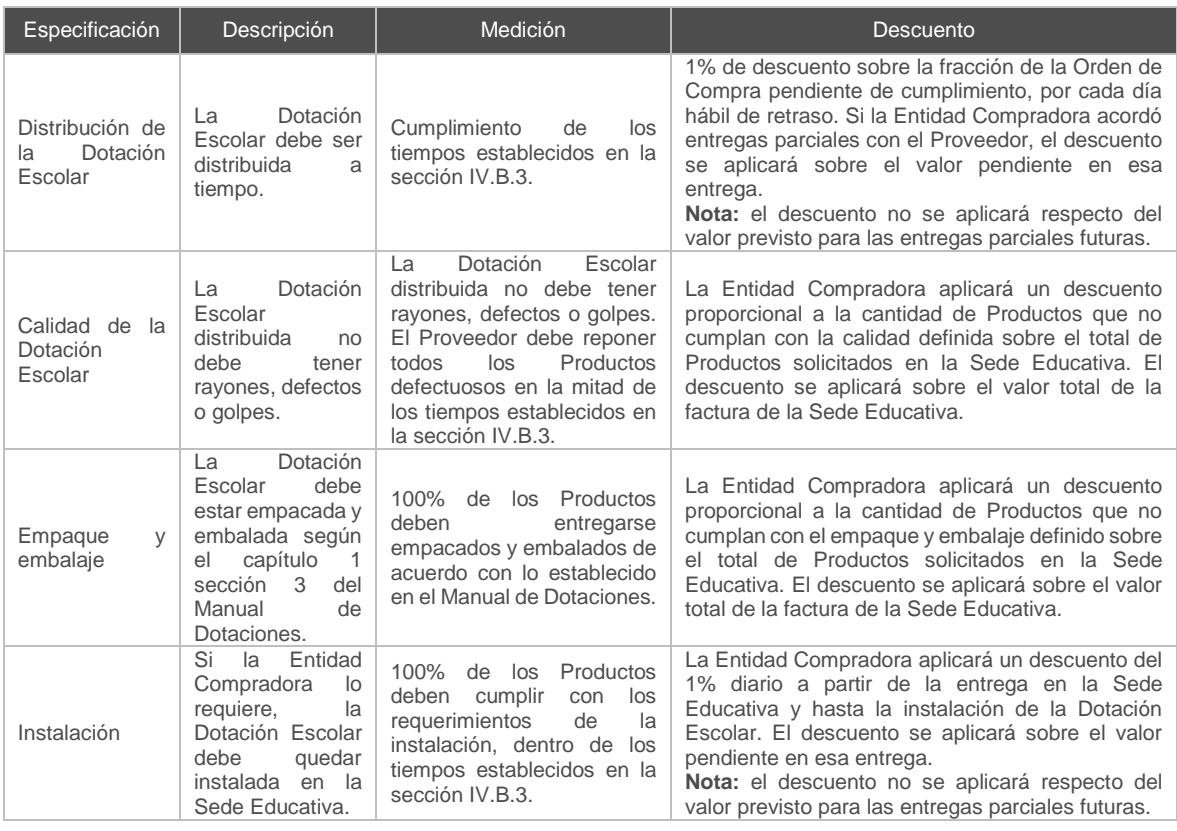

### *30. ¿Cuáles son las responsabilidades de Colombia Compra Eficiente frente a la ejecución contractual?*

Las obligaciones de Colombia Compra Eficiente están previstas en el Acuerdo Marco en la Cláusula 13.

El Acuerdo Marco es suscrito por parte de la Directora General de Colombia Compra Eficiente y supervisado por el Subdirector de Negocios.

En caso de posible incumplimiento del Proveedor, Colombia Compra Eficiente es la encargada de llevar a cabo el procedimiento administrativo de incumplimiento y exigibilidad de las garantías de que trata el artículo 86 de la Ley 1474 de 2011.

## *31. ¿Cuáles son las responsabilidades de CCE para la aplicación de garantías?*

Las garantías que constituyen los Proveedores del Acuerdo Marco son a favor de Colombia Compra Eficiente y las Entidades Compradoras. Quien adelanta el procedimiento de incumplimiento y exigibilidad de las garantías es Colombia Compra Eficiente en caso de verificarse que se configura un incumplimiento a alguna de las obligaciones del Acuerdo Marco.

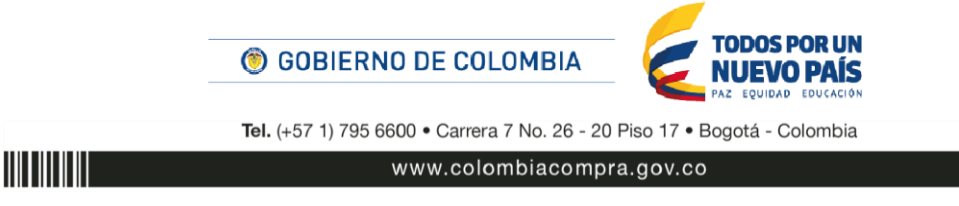

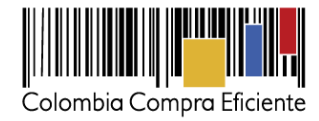

## *32. ¿Qué acciones toma Colombia Compra Eficiente si un proveedor no entrega? ¿Cuál es el procedimiento?*

En caso de que un Proveedor no entregue la Dotación Escolar, la ETC debe informar a Colombia Compra Eficiente, quien iniciará el procedimiento de que trata el artículo 86 de la Ley 1474 de 2011 para imponer en caso de que haya lugar a ello, las sanciones descritas en la Cláusula 18 del Acuerdo Marco o a Cláusula penal descrita en la Cláusula 19.

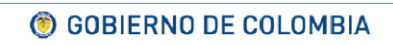

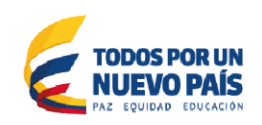

Tel. (+57 1) 795 6600 · Carrera 7 No. 26 - 20 Piso 17 · Bogotá - Colombia

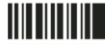

www.colombiacompra.gov.co